# **Octofiles Documentation**

*Release 1.0.0*

**Hackultura**

March 14, 2016

## Contents

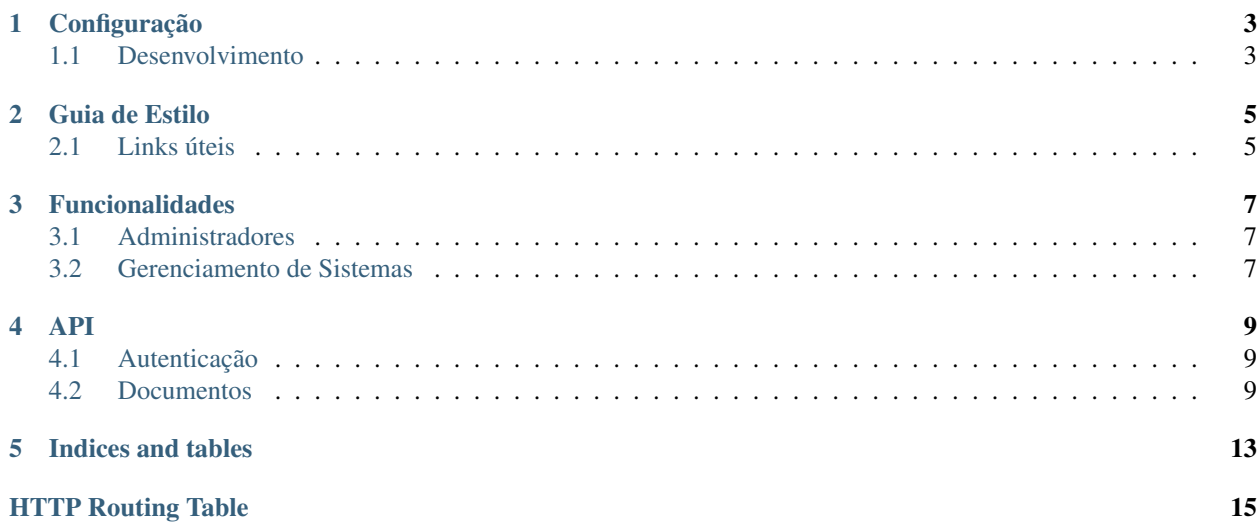

Bem-vindo a documentação do projeto Octofiles. Esse foi projeto foi idealizado para servir outros sistemas da plataforma SISCULT, oferecendo um ambiente de envio de arquivos e documentações em que precisam de um controle e também de centralização para futuras consultas entre as funcionalidades. Ele segue de forma superficial o princípio do Amazon S3 na forma de persistência, controle e permissão dos mesmos, mas com mudanças para o modelo de negócio que a Secretaria de Cultura necessita.

Abaixo segue as informações acerca do seu funcionamento e desenvolvimento:

# **Configuração**

<span id="page-6-0"></span>Vamos orientar a configurar o projeto em um ambiente local, de duas formas: localmente para desenvolvimento e implantação. Lembrando que para todos os casos, precisa ter os seguintes requisitos mínimos:

- Python 2.7 ou 3.2+
- virtualenv
- Git
- PostgreSQL
- Redis

# <span id="page-6-1"></span>**1.1 Desenvolvimento**

Acesse o repositório do projeto e efetue o checkout na sua máquina:

```
$ git clone https://github.com/gilsondev/octofiles.git
```
Com o projeto no seu computador, vamos criar o ambiente virtual e instalar as dependências:

```
$ cd octofiles
$ virtualenv venv
$ source venv/bin/activate
$ pip install -r requirements.txt
```
Instalado, vamos iniciar o servidor local:

\$ python manage.py runserver

# **Guia de Estilo**

<span id="page-8-0"></span>Note: Essa seção está em contínua mudança

Para contribuir com o projeto, é interessante que o desenvolvedor tenha em mente algumas das ferramentas e boas práticas no desenvolvimento:

- Usar ferramenta para verificação do código no padrão [PEP8;](http://docs.python-guide.org/en/latest/writing/style/#pep-8)
- Sempre testar as implementações feitas;
- A endentação do código segue o padrão de 4 espaços;
- A cada nova mudança de feature, sempre atualize essa documentação;

# <span id="page-8-1"></span>**2.1 Links úteis**

Segue alguns links para enriquecer esse guia e entender melhor os padrões usados no projeto:

• [The Hitchhiker's Guide to Python](http://docs.python-guide.org/en/latest)

# **Funcionalidades**

<span id="page-10-0"></span>O projeto Octofiles, como definido na introdução, ele oferece um serviço de armazenamento de documentos dos entes artísticos, como também alguns metadados de cada sistema, na necessidade de futuras consultas. Assim foi pensado nas seguintes funcionalidades.

# <span id="page-10-1"></span>**3.1 Administradores**

Aqui os administradores do sistema, terão a opção de manter os seus dados e de outros. Além disso ele terá o papel importante no gerenciamento dos sistemas autorizados a usar o serviço.

# <span id="page-10-2"></span>**3.2 Gerenciamento de Sistemas**

Sendo um Administrador, o usuário pode cadastrar os sistemas que vão ter acesso ao serviço do Octofiles. Nesse cadastro será gerado um *APP\_ID* e um *SECRET\_KEY*, em que o sistema consumidor precisará enviar a este, para gerar um token de autenticação e assim ser autorizado para enviar arquivos para upload como consulta e download. Além disso, o usuário poderá revogar o acesse de quem precisar.

# **API**

### <span id="page-12-0"></span>Todo

Usar a opção de autohttp.flask para atualizar automaticamente essa seção

Nessa seção vamos definir toda a documentação da API do projeto.

# <span id="page-12-1"></span>**4.1 Autenticação**

Em breve

# <span id="page-12-2"></span>**4.2 Documentos**

Nesse recurso, é aonde fica disponibilizado e persistido os documentos do projeto. Temos as seguintes URIs:

## <span id="page-12-3"></span>**GET /api/v1/**(string: *bucket*)**/documentos/**

Lista os documentos de um determinado sistema a partir do seu *bucket*.

Exemplo de requisição:

```
GET /api/v1/procult/documentos/ HTTP/1.1
Authorization: Token 1af538baa9045a84c0e889f672baf83ff24
Host: octofiles.cultura.df.gov.br
```
#### **Parameters**

• **bucket** – Nome do bucket do sistema.

#### Request Headers

• [Authorization](http://www.w3.org/Protocols/rfc2616/rfc2616-sec14.html#sec14.8) – Token para autenticação

#### Exemplo de resposta:

 $\lceil$ 

```
HTTP/1.1 200 OK
Vary: Accept
Content-Type: application/json
```

```
{
        "document_url": "http://octofiles.cultura.df.gov.br/api/v1/procult/propostas/alsd01lkasd
        "self_url": "http://octofiles.cultura.df.gov.br/api/v1/procult/ask12312309aslk1230",
        "metadata": {
          "name": "Fotos do Show",
          "type": "pdf",
          "size": 1200000
        },
        "owner_uid": "asdk1239asdlk12309as",
        "mode": "private"
    }
]
```
### Response Headers

• [Content-Type](http://www.w3.org/Protocols/rfc2616/rfc2616-sec14.html#sec14.17) – Formato JSON

#### Status Codes

- [200 OK](http://www.w3.org/Protocols/rfc2616/rfc2616-sec10.html#sec10.2.1) Requisição aceita com sucesso
- [400 Bad Request](http://www.w3.org/Protocols/rfc2616/rfc2616-sec10.html#sec10.4.1) Problema na requisição enviada
- [500 Internal Server Error](http://www.w3.org/Protocols/rfc2616/rfc2616-sec10.html#sec10.5.1) Erro na consulta dos documentos

#### <span id="page-13-1"></span>**POST /api/v1/**(string: *bucket*)**/documentos/**

Envia um novo documento para armazenamento, a partir do seu *bucket*.

#### **Parameters**

• **bucket** – Nome do bucket do sistema

#### Form Parameters

- **name** Nome do Arquivo
- **path** Caminho do arquivo a ser salvo
- **file** Binário do arquivo para upload
- **mode** Modo de visualização: *public* ou *private*
- **owner** Se o modo de visualização for *private*, o identificador único do dono do arquivo

#### Request Headers

• [Authorization](http://www.w3.org/Protocols/rfc2616/rfc2616-sec14.html#sec14.8) – Token para autenticação

#### Response Headers

- [Content-Type](http://www.w3.org/Protocols/rfc2616/rfc2616-sec14.html#sec14.17) Formato JSON
- [Location](http://www.w3.org/Protocols/rfc2616/rfc2616-sec14.html#sec14.3) URI do arquivo recém criado

#### Status Codes

- [201 Created](http://www.w3.org/Protocols/rfc2616/rfc2616-sec10.html#sec10.2.2) Documento criado com sucesso
- [400 Bad Request](http://www.w3.org/Protocols/rfc2616/rfc2616-sec10.html#sec10.4.1) Erro na montagem da requisição para upload do arquivo
- [500 Internal Server Error](http://www.w3.org/Protocols/rfc2616/rfc2616-sec10.html#sec10.5.1) Erro durante o upload do arquivo

### <span id="page-13-0"></span>**GET /api/v1/**(string: *bucket*)**/**

string: *uid* Retorna informações do documento pesquisado a partir do seu *bucket* e o *uid* do arquivo.

#### Exemplo de requisição:

```
GET /api/v1/procult/ask12312309aslk1230 HTTP/1.1
Authorization: Token 1af538baa9045a84c0e889f672baf83ff24
Host: octofiles.cultura.df.gov.br
```
### **Parameters**

- **bucket** Nome do bucket do sistema.
- **uid** Identificador único (UID) do arquivo salvo

#### Request Headers

• [Authorization](http://www.w3.org/Protocols/rfc2616/rfc2616-sec14.html#sec14.8) – Token para autenticação

#### Exemplo de resposta:

```
HTTP/1.1 200 OK
Vary: Accept
Content-Type: application/json
{
    "document_url": "http://octofiles.cultura.df.gov.br/api/v1/procult/propostas/alsd01lkasd9123
    "self_url": "http://octofiles.cultura.df.gov.br/api/v1/procult/ask12312309aslk1230",
    "metadata": {
      "name": "Fotos do Show",
      "type": "pdf",
      "size": 1200000
    },
    "owner_uid": "asdk1239asdlk12309as",
    "mode": "private"
}
```
#### Response Headers

• [Content-Type](http://www.w3.org/Protocols/rfc2616/rfc2616-sec14.html#sec14.17) – Formato JSON

#### Status Codes

- [200 OK](http://www.w3.org/Protocols/rfc2616/rfc2616-sec10.html#sec10.2.1) Requisição aceita com sucesso
- [400 Bad Request](http://www.w3.org/Protocols/rfc2616/rfc2616-sec10.html#sec10.4.1) Problema na requisição enviada
- [500 Internal Server Error](http://www.w3.org/Protocols/rfc2616/rfc2616-sec10.html#sec10.5.1) Erro na consulta do documento

#### <span id="page-14-0"></span>**PUT /api/v1/**(string: *bucket*)**/**

string: *uid* Atualiza as informações do documento selecionado a partir do seu *bucket* e o *uid* do arquivo.

### **Parameters**

- **bucket** Nome do bucket do sistema
- **uid** Identificador único (UID) do arquivo salvo

#### Form Parameters

- **name** Nome do Arquivo
- **mode** Modo de visualização: *public* ou *private*
- **owner** Se o modo de visualização for *private*, o identificador único do dono do arquivo

### Request Headers

• [Authorization](http://www.w3.org/Protocols/rfc2616/rfc2616-sec14.html#sec14.8) – Token para autenticação

#### Response Headers

- [Content-Type](http://www.w3.org/Protocols/rfc2616/rfc2616-sec14.html#sec14.17) Formato JSON
- [Location](http://www.w3.org/Protocols/rfc2616/rfc2616-sec14.html#sec14.3) URI do arquivo recém criado

### Status Codes

- [200 OK](http://www.w3.org/Protocols/rfc2616/rfc2616-sec10.html#sec10.2.1) Documento atualizado com sucesso
- [400 Bad Request](http://www.w3.org/Protocols/rfc2616/rfc2616-sec10.html#sec10.4.1) Erro na montagem da requisição para atualização do arquivo
- [500 Internal Server Error](http://www.w3.org/Protocols/rfc2616/rfc2616-sec10.html#sec10.5.1) Erro durante atualização do arquivo

### <span id="page-15-0"></span>**DELETE /api/v1/**(string: *bucket*)**/**

string: *uid* Remove o documento selecionado a partir do seu *bucket* e o *uid* do arquivo.

### Parameters

- **bucket** Nome do bucket do sistema
- **uid** Identificador único (UID) do arquivo salvo

#### Request Headers

• [Authorization](http://www.w3.org/Protocols/rfc2616/rfc2616-sec14.html#sec14.8) – Token para autenticação

### Status Codes

- [204 No Content](http://www.w3.org/Protocols/rfc2616/rfc2616-sec10.html#sec10.2.5) Documento excluido com sucesso
- [400 Bad Request](http://www.w3.org/Protocols/rfc2616/rfc2616-sec10.html#sec10.4.1) Erro na montagem da requisição para remoção do arquivo
- [500 Internal Server Error](http://www.w3.org/Protocols/rfc2616/rfc2616-sec10.html#sec10.5.1) Erro durante remoção do arquivo

**CHAPTER 5**

**Indices and tables**

- <span id="page-16-0"></span>• genindex
- modindex
- search

HTTP Routing Table

# <span id="page-18-0"></span>/api

GET /api/v1/(string:bucket)/(string:uid), [10](#page-13-0) GET /api/v1/(string:bucket)/documentos/, [9](#page-12-3) POST /api/v1/(string:bucket)/documentos/, [10](#page-13-1) PUT /api/v1/(string:bucket)/(string:uid), [11](#page-14-0) DELETE /api/v1/(string:bucket)/(string:uid), [12](#page-15-0)